# **02 - adaptation des paramètres de[..]** 18.05.2024 09:45:48

## **Imprimer Article de FAQ**

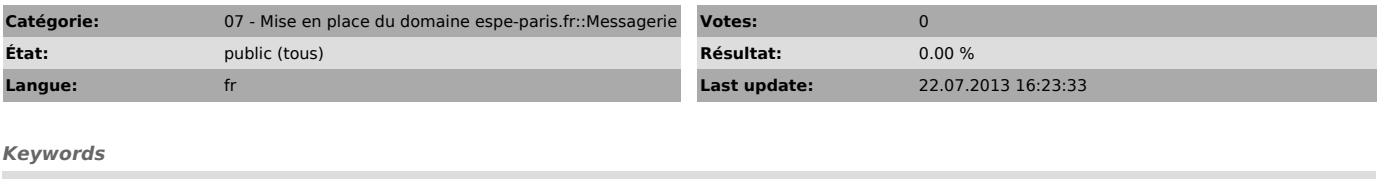

espe thunderbird

### *Symptom (publi)*

#### *Problème (publi)*

1) Si vous utilisez un client de messagerie tel que Thunderbird, passé le 22 juillet 2013, il vous faut mettre à jour la configuration de ce client

2) Un message relatif à la sécurité apparaît. Pourquoi ? Et que faire ?

# *Solution (publi)*

1) Si vous utilisez Thunderbird, lancer ce dernier et ouvrez les paramètres du compte (clic-droit sur le nom du compte, ou par le menu horizontal "outils -> paramètres des comptes"

Dans les "Paramètres serveur", mettez le nom de serveur "webmail.espe-paris.fr" à la place de "webmail.paris.iufm.fr"

2) Que vous ayez fait la modification ci-dessus ou pas, un message d'alerte

relatif à la sécurité vous sera affiché.<br>Si vous avez changé les paramètres, ce message s'explique car le certificat<br>utilisé est provisoire. Si vous n'avez pas changé les paramètres, ce message a<br>aussi pour origine la diff

Dans ces deux cas, vous pouvez néanmoins faire confiance au certificat et continuer. Sur Thunderbird, le message affiché ressemble à ceci :

Cliquer sur "Conserver cette exception de façon permanente" et "Confirmer l'exception de sécurité"